# **Jak se stát malířem v digitálním světě**

*Václav Statečný, XANADU a.s.* 

*Chcete ukázat klientům váš velkolepý návrh, ale fotorealistický 3D rendering se vám zdá příliš neosobní nebo časově náročný a drahý na to, aby vtiskl vašim návrhům tu správnou atmosféru a osobitost? Potom může být aplikace PIRANESI od britské firmy Informatix ten pravý software pro vás. Obratem ruky může váš CAD návrh vypadat třeba jako obraz od Moneta nebo uhlokresba od pouličního malíře.* 

Vizualizace je rychle rostoucí segment softwarového průmyslu a občas je těžké uvěřit, že obrázky, které některé aplikace dokážou vytvořit, nejsou fotografiemi skutečných budov nebo produktů. Tvorba skutečně dokonalých fotorealistických obrázků však vyžaduje nejenom značnou finanční investici do samotných programů, ale i významnou časovou investici – jednak na vlastní rendering, a pak také na přípravu celé scény. Proto si na trhu našly své místo programy umožňující vytvářet koncepční skici s pomocí jednoduchých funkcí a to během okamžiku. Klientovi sdělují základní informace o tvaru, struktuře a použitých materiálech.

Mezi nejčastěji používané "malovací" programy pro tvorbu koncepčních skic patří například Adobe Photoshop nebo stále populárnější Autodesk Impression. Tyto programy však mají svá omezení – pomineme-li pracnost a potřebu jisté dávky výtvarného talentu, jeví se jako největší omezení možnost práce pouze ve 2D. A zde se ukazuje největší síla programu Piranesi. Díky schopnosti rozeznávat prostor – perspektivu a hloubku zaznamenanou v obraze – vyčnívá mezi dalšími bitmapovými editory.

#### **Co umí Piranesi?**

Piranesi (název pochází z příjmení slavného italského umělce Giovanni Battista Piranesi) je interaktivní 3D kreslicí nástroj, speciálně vyvinutý pro tvorbu architektonických skic, který dokáže ve velmi krátkém čase vytvořit z 2D obrázků nebo 3D modelů CAD aplikací umělecky ztvárněné kresby, určené pro prezentaci zákazníkům. Uživatel může pro tvorbu uměleckých obrázků jednoduše použít přednastavený styl, nebo si může vytvořit svůj vlastní styl a uložit ho pro další použití v knihovně. Kromě rozsáhlé knihovny předdefinovaných stylů Piranesi obsahuje také knihovnu výplňových textur, pozadí a stafážních objektů i řadu nástrojů, které pomáhají uživatelům využívat jejich umělecké sklony a do jejich návrhů přináší nové styly a koncepce.

Jak jsme již zmínili, velkou výhodou tohoto softwaru je schopnost rozeznávat v obraze perspektivu. Aby program tyto dodatečné informace zpracoval, používá svůj vlastní 3D formát EPix (přípona EPX – Extended Pixel). Tento formát lze exportovat z naprosté většiny CAD aplikací, a to buď přímo (například SketchUp, Autodesk NavisWorks), nebo pomocí zásuvných modulů (Autodesk 3ds Max, Architectural Desktop, Autodesk Civil 3D ad.). Pokud CAD software nepodporuje přímo export do formátu EPix, ale dokáže vytvořit formáty 3DS, DXF, MAN nebo THF, lze je na EPix převést v samostatném pomocném programu Vedute, sloužícím zároveň k prohlížení a přípravě osvětlení 3D modelu.

#### **Základní vlastnosti aplikace:**

• **Uzamčení určité části obrázku podle vybrané roviny nebo materiálu:** Umožňuje uživateli volně kreslit na obrázku, aniž by se překročila hranice dané roviny nebo materiálu. V případě použití textur se tyto aplikují ve správné perspektivě.

- **Automatické zalamování textur:** Dokáže zalomit 2D texturu na 3D těleso automaticky, bez viditelných spojů.
- **Umístění stafážních prvků v perspektivě:** 2D prvky z knihovny (více než 2000 textur a stafážních prvků) umístí do obrázku ve správné velikosti, určí překrývání objektů a nastaví stíny.
- **Stíny, odrazy a osvětlení:** Vkládání reálných efektů pro fotorealistické znázornění.
- **Vkládání 3D modelů:** Umožňuje přesné vkládání 3D modelů do 2D obrázku.
- **Umělecké efekty:** Pomocí přednastavených uměleckých stylů dokáže automaticky vytvářet umělecké obrazy. Lze také jednoduše vytvořit svůj vlastní styl.
- **Šetří čas:** Vytvoření požadovaného obrázku je i pro naprostého nováčka záležitost minut.

### **Jak to funguje?**

Abyste mohli malovat v Piranesi, je třeba obvykle vytvořit a vystínovat scénu v některé z CAD aplikací a uložit ji jako soubor EPix. Následně lze otevřít tento soubor v Piranesi a poté lze malovat na jakýkoliv povrch uvnitř scény. (Viz boxík *Tři základní kroky* u tohoto článku.)

Formát EPix je založen na formátovém standardu TIFF a využívá dodatečnou schopnost formátu přidat ke každému pixelu informaci o materiálu a hloubce pixelu (vzdálenost od roviny obrázku). Na těchto informacích je založena celá práce v Piranesi. Hlavním principem "malovacích" prací je možnost zamknout kreslicí nebo výplňové (textury) nástroje k rovině modelu nebo konkrétnímu materiálu. Rovina štětce se automaticky přepíná podle objektu, který se právě nachází pod štětcem (viz obrázky). Tím se značně usnadňuje nanášení stylů (textur) na plochy modelu.

Další možností, jak vytvořit obrázek v Piranesi, i když nemáte data z 3D CAD aplikace, je vytvořit si prázdný EPix soubor, do kterého lze malovat, nebo importovat 2D obrázek, na kterém je možno začít pracovat.

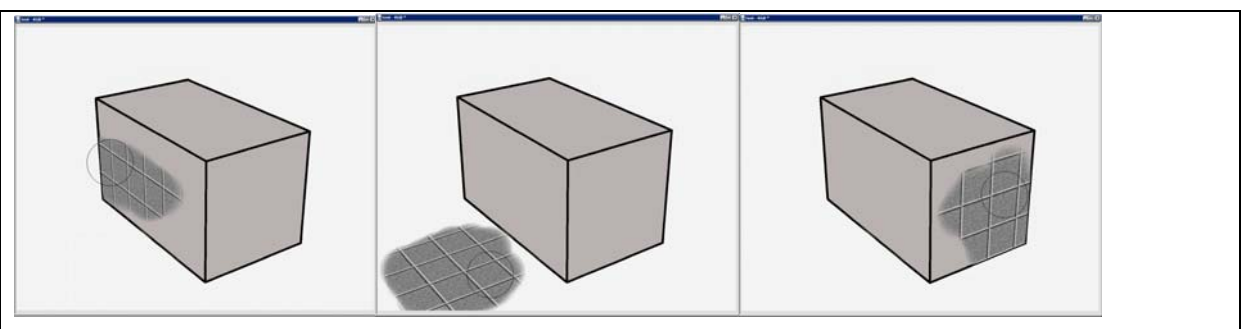

Rovina štětce se automaticky přepíná podle objektu, který se právě nachází pod štětcem

## **Překvapte okolí výstižnou prezentací svého projektu**

Pro ty, kdo chtějí vytvářet efektní rendery z jednoduchých modelů a chtějí je vytvářet rychle, může být software Piranesi tou pravou volbou. Aplikace je určena pro architekty, projektanty, urbanisty, zahradní architekty i designéry. Program je vhodný jak na tvorbu exteriérů, tak i interiérů. Výstupem může být nejen 2D obrázek, ale třeba i 3D panorama.

*Program je aktuálně ve verzi 5.0.2 a je dostupný pro platformu MAC i Windows. Jeho dodavatelem v České a Slovenské republice je firma XANADU a.s.* 

#### **Tři základní kroky (aneb atraktivní malba snadno a rychle)**

V CAD systému vytvořte 3D model a nastavte perspektivu a osvětlení. Vyrendrujte a uložte do formátu EPix, pokud to aplikace umožňuje. Pokud ne, uložte do formátu 3DS nebo DXF a následně převeďte pomocí programu Vedute (dodáván spolu s Piranesi) do EPix.

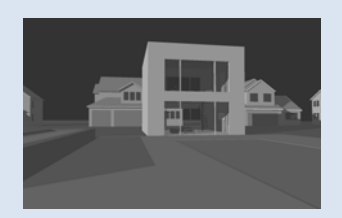

Dotvořte obsah scény vložením stafážních prvků, textur a pozadí. Změnu, kterou provádíte, vidíte okamžitě na obrazovce. To vám umožňuje testovat různé možnosti a zdokonalovat návrh.

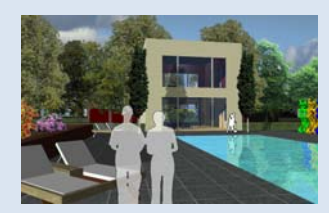

Na závěr můžete použít některý z přednastavených uměleckých stylů (uhlokresba, malba vodovými barvami atd.), které dodají vašemu obrázku atmosféru. Efekty můžete vytvářet a ukládat pro další použití také sami.

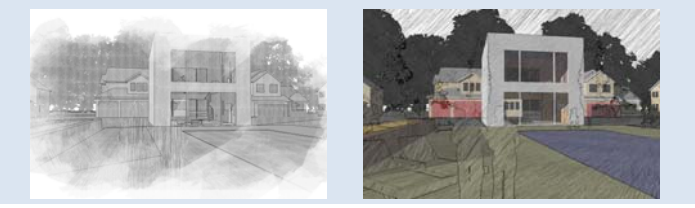